## フラッシュメモリの記録方法

- ① フラッシュメモリを USB に差し込みます。
- ② 下記のいずれかの方法を操作します。

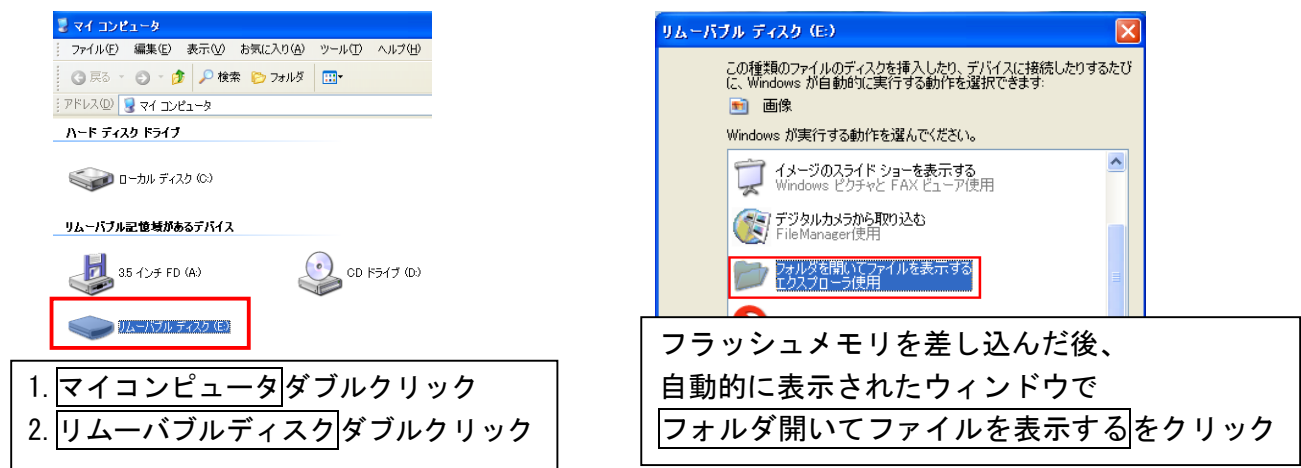

③ 記録したいファイルを選択し、リムーバブルディスクウィンドウにドラッグします。 これでコピーされますので、閉じるボタンで閉じます。

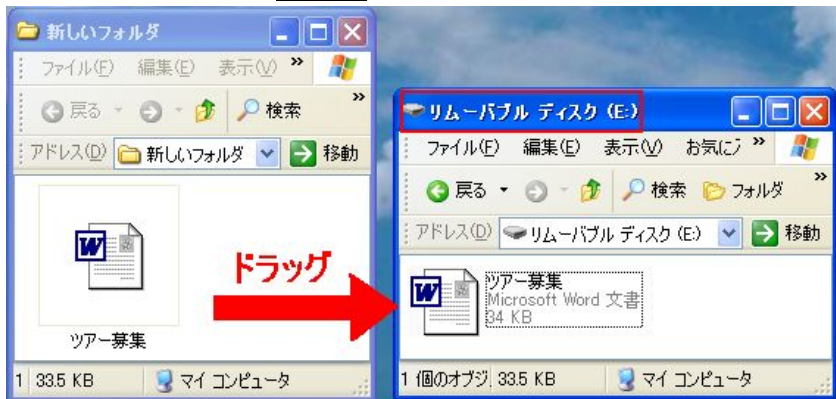

## フラッシュメモリの取り外し方法

① 画面右下の緑の矢印のアイコンをクリック

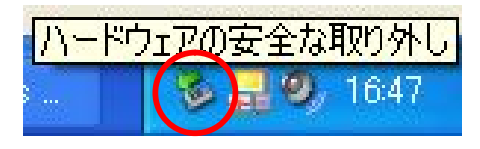

② 「USB~~を安全に取り外します」とメッセージが表示されますので、マウスを合わせて クリックします

 $2.1650$ USB 大容量記憶装置デバイス - ドライブ (D:) を安全に取り外します

※メッセージの文章が違う可能性がありますが、操作方法は変わりません

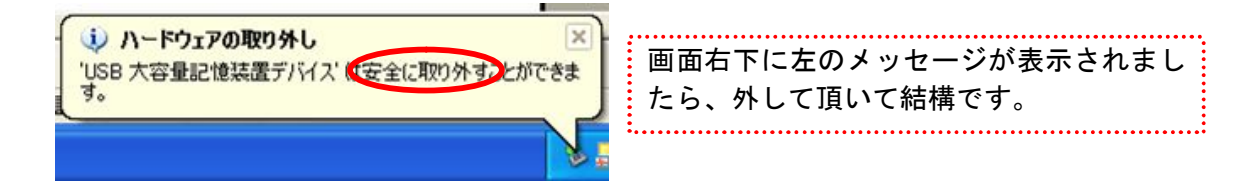